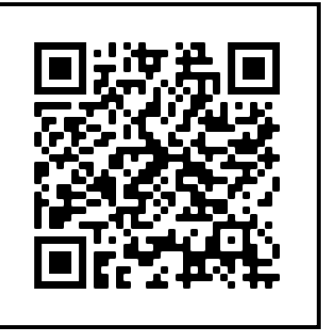

(Latest online doc version)

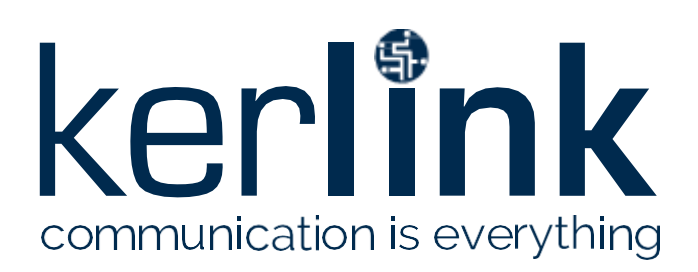

## **WirnetTM iStation LoRaWAN® gateway for the Internet of Things**

# **Quick Start Guide**

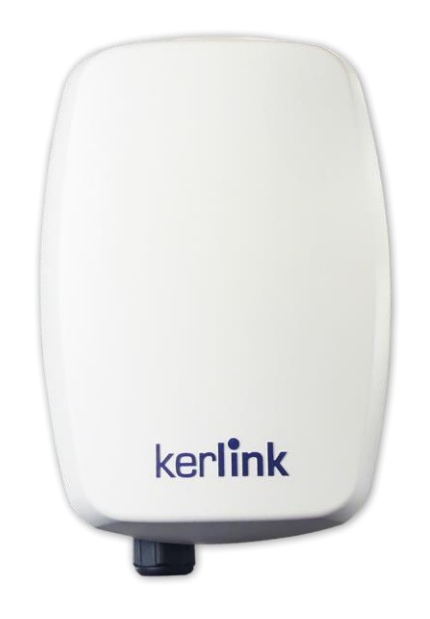

**Thank you for choosing Kerlink. We are proud to be part of your project.**

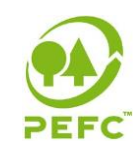

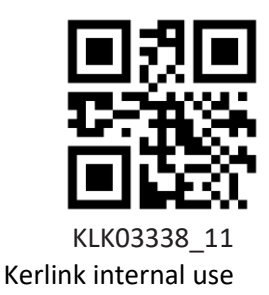

**For ecological reasons, this guide has been printed on recycled paper**

## **1 Need help?**

The Wirnet™ iStation is an outdoor LoRa Gateway for IoT chain. It is based on LoRa® technology provided by Semtech Company and is fully compatible and interoperable with existing LoRa LPWAN.

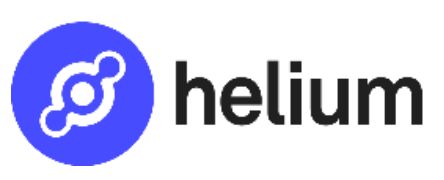

Upon specific configuration, it can be used as a Helium-network compatible hotspot to mine HNT. To do so, it needs to be clearly mentioned once ordered as it use a specific cryptographic private key, a dedicated software, and Helium miner. If you have any doubt, please check directly with your reseller to ensure it is Helium-network compatible. For Helium-network onboarding, please go through Helium application or use<https://helium-onboarding.kerlink.com/>

• To provide the most updated technical documentation, as well as considering and saving the environmental resources, Kerlink is providing preferably "Online documentation". You can then find up to date documentation directly within our website:<https://www.kerlink.com/customer-support/>

- For its direct customers, Kerlink is also providing a Wiki access where it can be found a comprehensive set of documents and technical information. It can be accessed here:<http://wikikerlink.fr/>
	- If you don't have yet your Wiki login/password, please request them to [support@kerlink.com](mailto:%20support@kerlink.com) (note that the "Product ID" of one of your products will be required).
	- How to find the "Product ID"? Please look at the Wirnet iStation sticker placed on the right side of the case

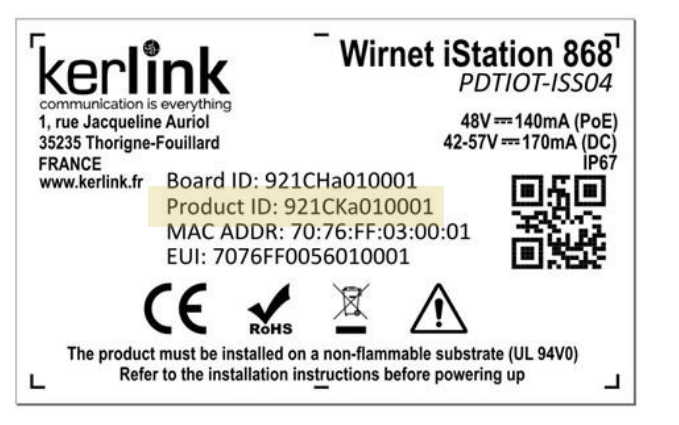

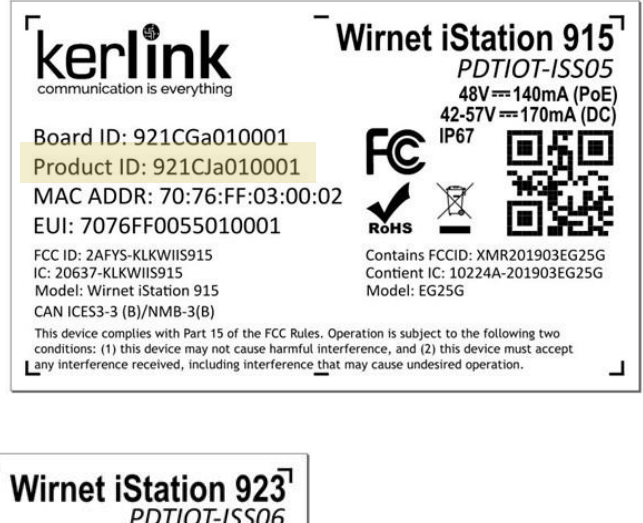

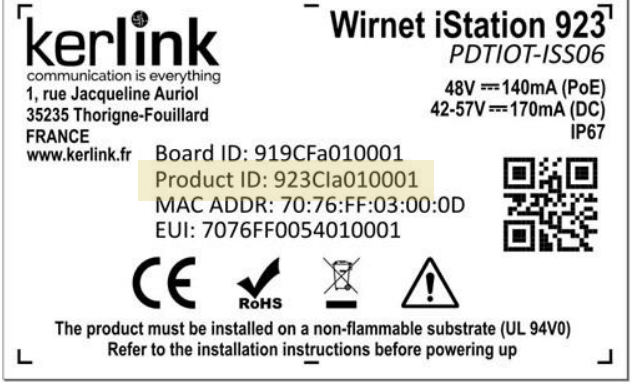

• For indirect Kerlink customers (meaning if you purchase the product through a distributor), please contact them directly to access document information and support. If really needed, Kerlink can provide those documents through mail request.

- List of documents and information forself-help:
	- Setup of Wirnet™ iStation Gateway: Connection to the gateway, Firmware update, Packet Forwarder installation, Packet Forwarder configuration.
	- System Management: Connection, login and credentials, KerOS REST API,…
	- Network Management: Backhaul configuration, Firewall, IPsec / OpenVPN.
	- LoRa Features, KerOS customization, support and resources (FAQ, Troubleshoot the gateway…)
- Application Notes: (from end of November 2019) for questions related to generic engineering rules
	- AN-KLK03355 Improving radio coexistence performance of LoRaWAN gateways
	- AN-KLK03356 LoRaWAN gateways coverage optimization
	- AN-KLK03357 LoRaWAN gateways installation recommendations
	- AN-KLK03358 LoRaWAN gateways lightning protection
- For any Warranty or Maintenance related request (Trouble shooting, help …),
	- If purchased from a Distributor, please contact the distributor directly for Level1 support
	- If purchased from Kerlink directly, please open an "Assistance Request" via our ticketing tool called OTRS (Opensource Ticket Request System).
	- If you don't have yet your OTRS login/password, please request them to [support@Kerlink.com](mailto:support@Kerlink.com) (note that the Product Id or any serial number of one of your products will berequired).

Access to Kerlink "Technical Support team" for Maintenance Services is conditioned to a valid Maintenance contract.

• For any other question related to our product, please contact our distributor or Kerlink [sales@kerlink.com](mailto:sales@kerlink.com) or + 33 2 99 12 29 00.

## **2 Manufacturer**

Kerlink, 1 Rue Jacqueline Auriol 35235 Thorigné-Fouillard, France Tel.: +33 (0)2 99 12 29 00 – Fax: +33 (0) 2 99 12 29 1[1](http://www.kerlink.com/) [www.kerlink.com](http://www.kerlink.com/)

## **3 Safety**

- Please, read these instructions carefully and look at the equipment to become familiar with the device before trying to install, operate, or maintain it.
- The following special messages may appear throughout this documentation or on the equipment to warn of potential hazards or to call attention to information that clarifies or simplifies aprocedure.

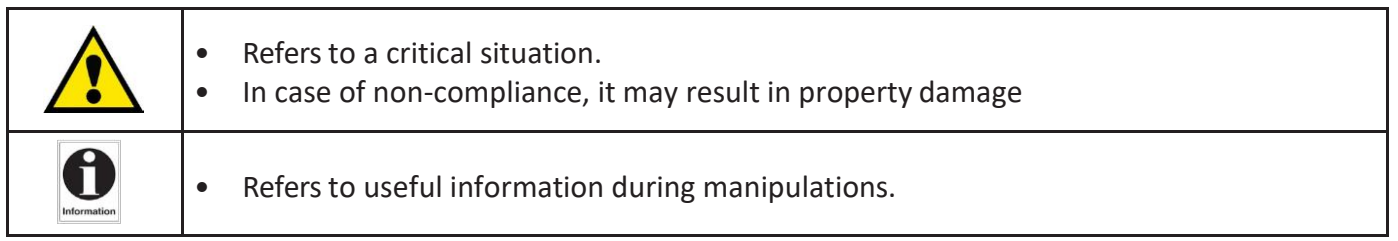

#### **4 Package Contents**

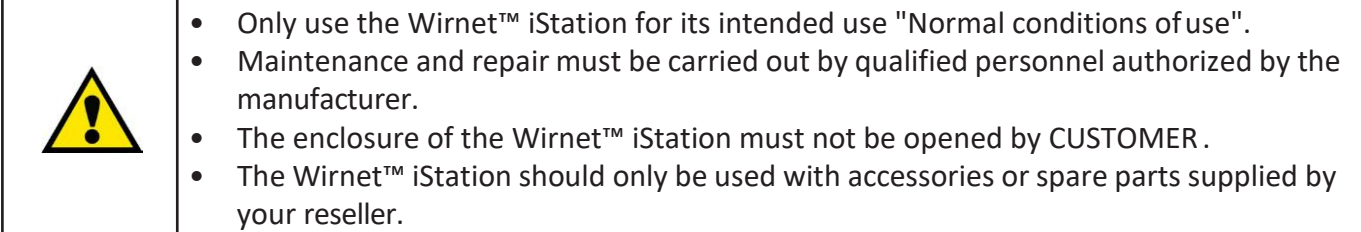

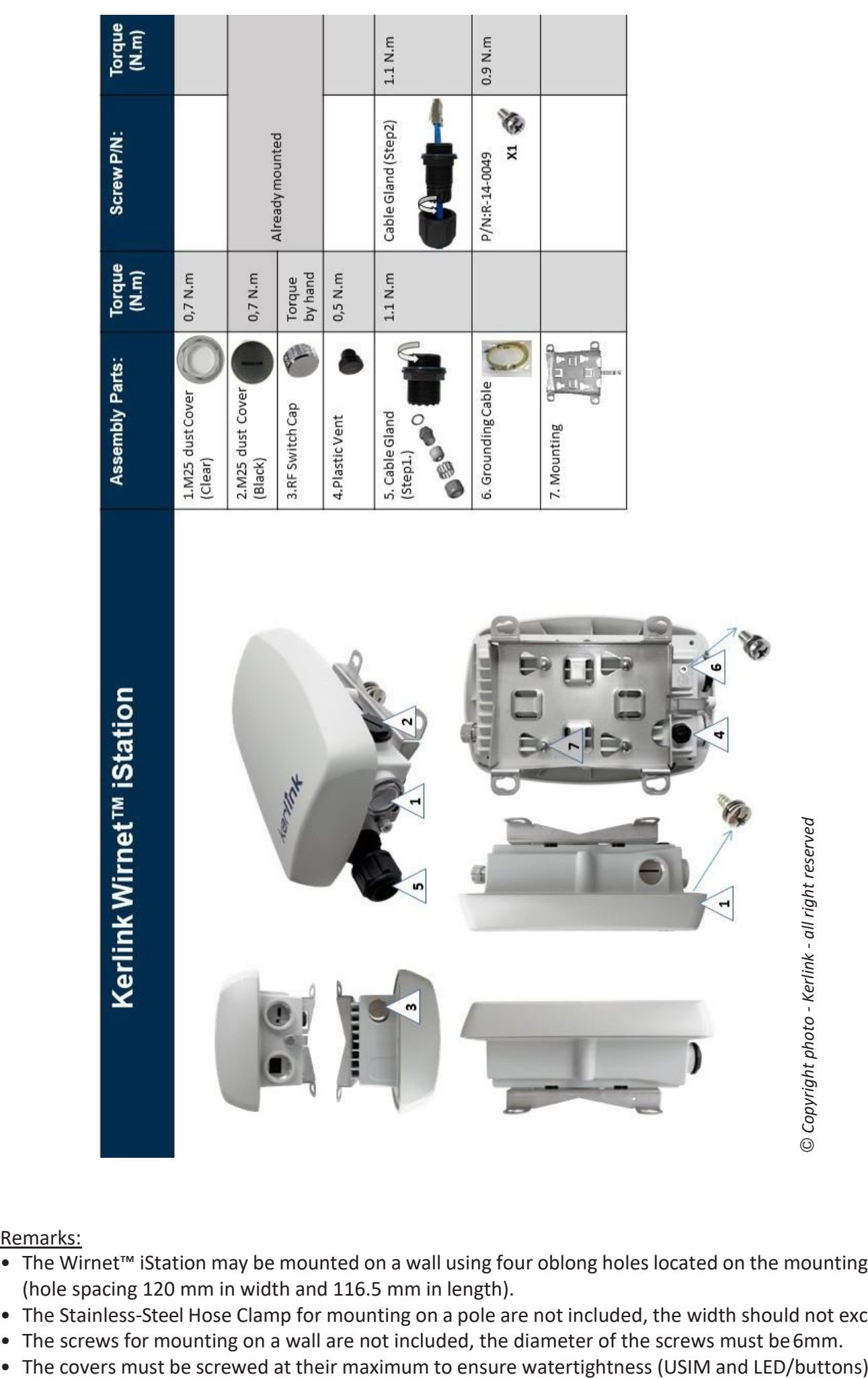

#### Remarks:

- The Wirnet™ iStation may be mounted on a wall using four oblong holes located on the mounting bracket (hole spacing 120 mm in width and 116.5 mm in length).
- The Stainless-Steel Hose Clamp for mounting on a pole are not included, the width should not exceed 14mm.
- The screws for mounting on a wall are not included, the diameter of the screws must be6mm.
- 

## **5 Markings**

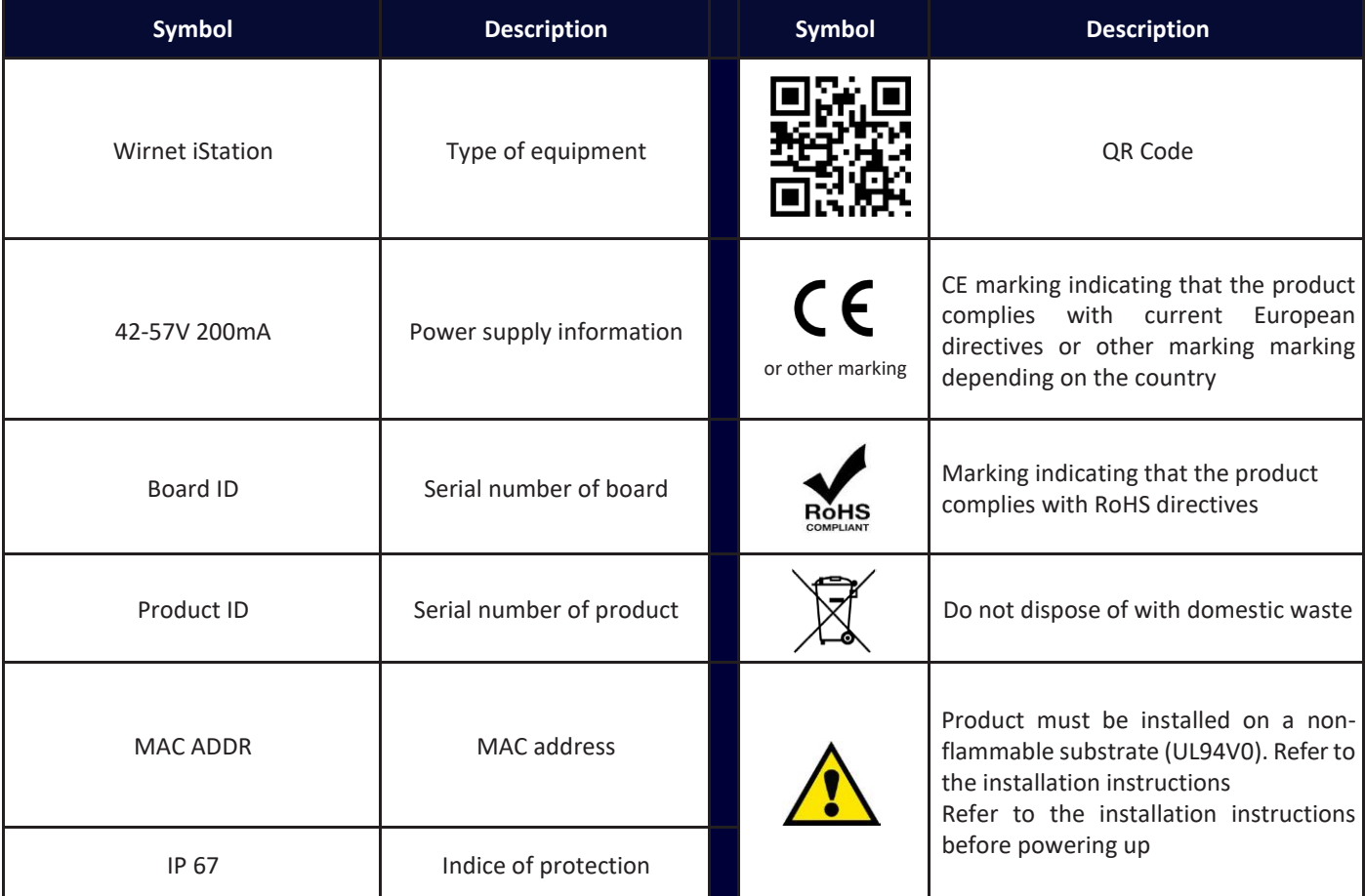

## **6 Installation of Wirnet™ iStation**

## 6.1 **Mounting of the enclosure**

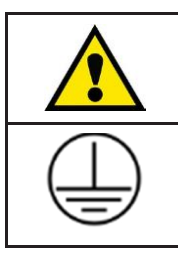

When installing the product, the ground connection must always be made first.

The Wirnet™ iStation enclosure can be mounted on a pole by strapping (see the following example), any concrete pedestal, concrete wall or any non-flammable surface (UL94-V0).

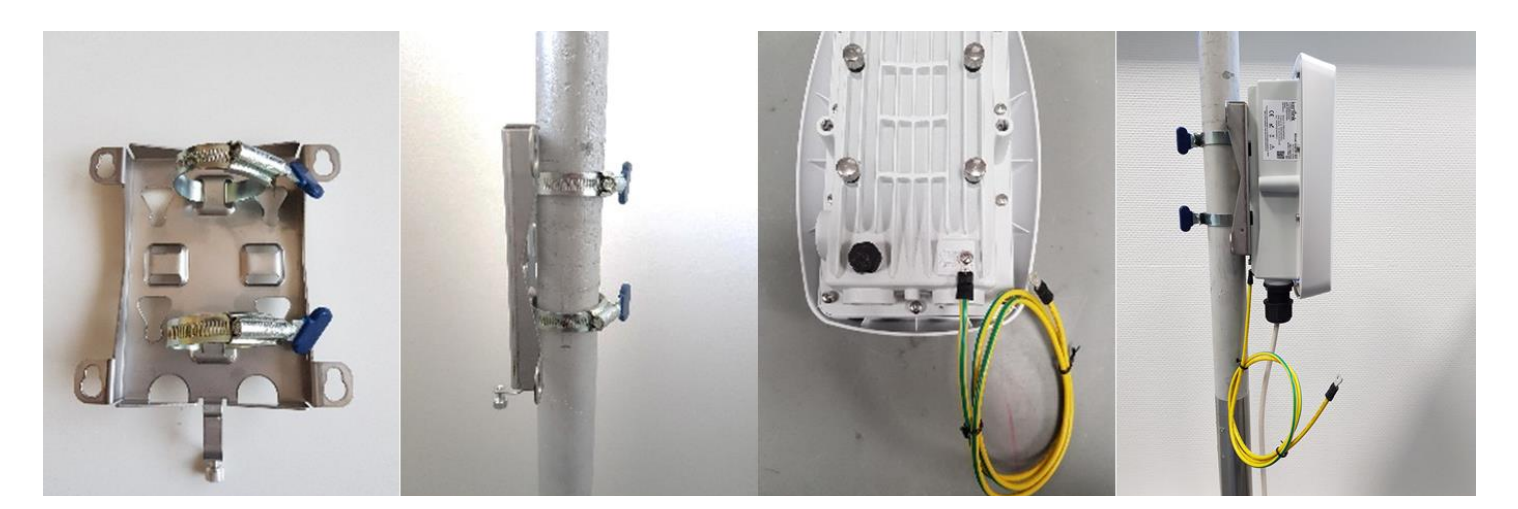

Gateway support (Strapping notincluded)

Installation support ona pole with strapping

Mandatory ground connection on the Wirnet<sup>™</sup> iStation

Installation the Wirnet™ iStation on the support

#### 6.2 **Setting connections**

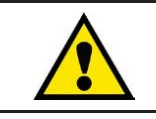

Before setting all connections, ensure that the power supply is not connected to the mains supply.

GNSS, 3G/4G and LoRa antenna are integrated. An external optional LoRa antenna can be added by opening the n°3 (please refer on the chart page 3) button and then screw the antenna directly or via a cable.

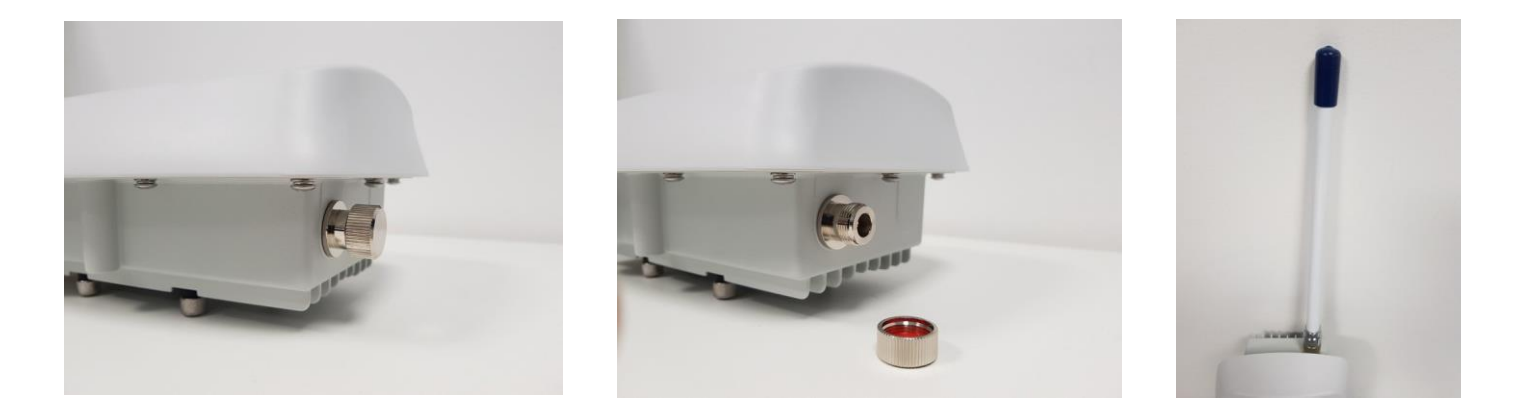

Once the Wirnet™ iStation is installed, you can select up to 2 technologies to set up the access to Internet for the data backhaul:

- Ethernet connection, requiring an Ethernet access through a dedicated RJ45 cable (not included)
- 3G/4G cellular connection, requiring an USIM (not included) and a data subscription (notincluded)

Note that both configurations can be used in parallel. For example, RJ45 Ethernet with a 3G / 4G link as a backup.

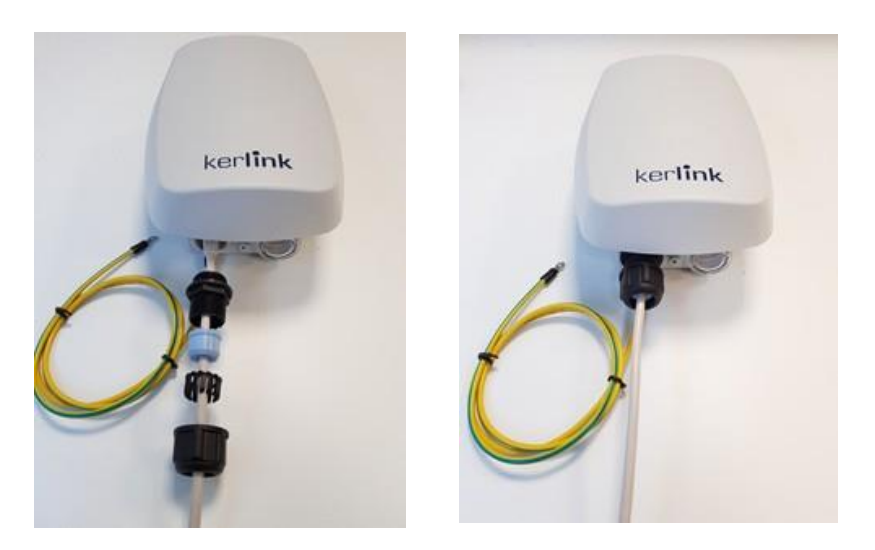

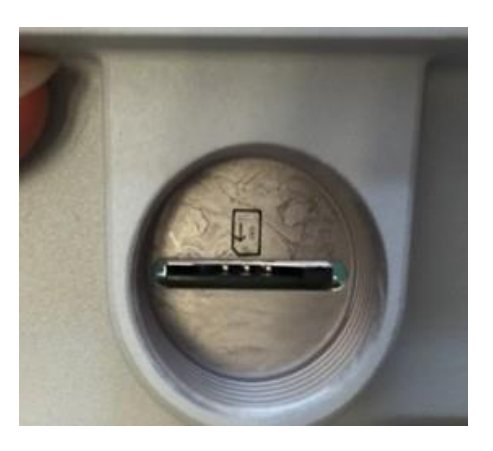

**Ethernet connection Insert Sim**

Regarding the power supply, the following equipment can be used:

• End-Span or Mid-Span at least a 15W PoE (Power over Ethernet) (not included)

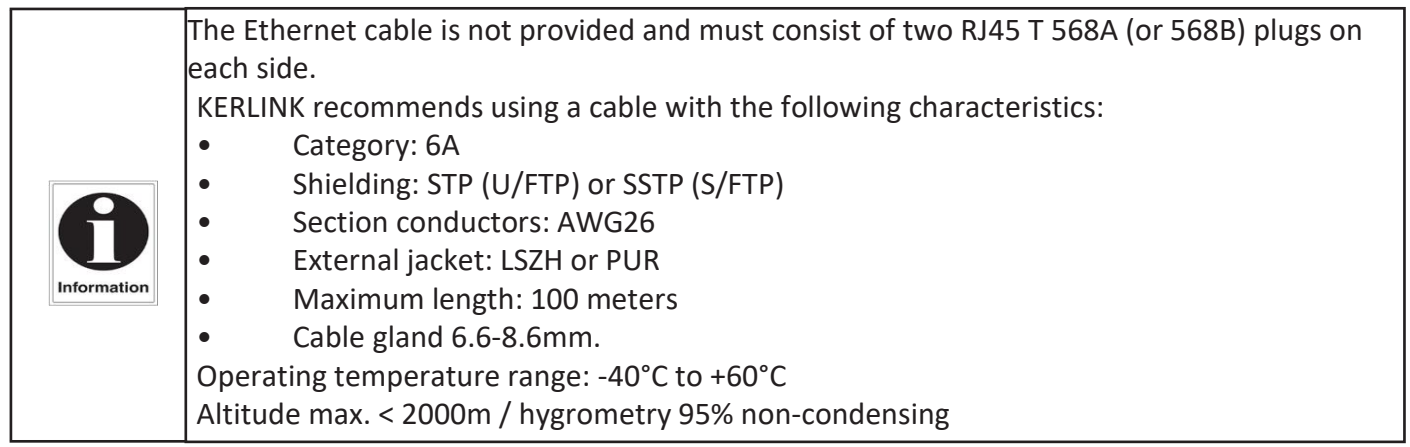

## 6.3 **Assembly instruction for sealing the connectors**

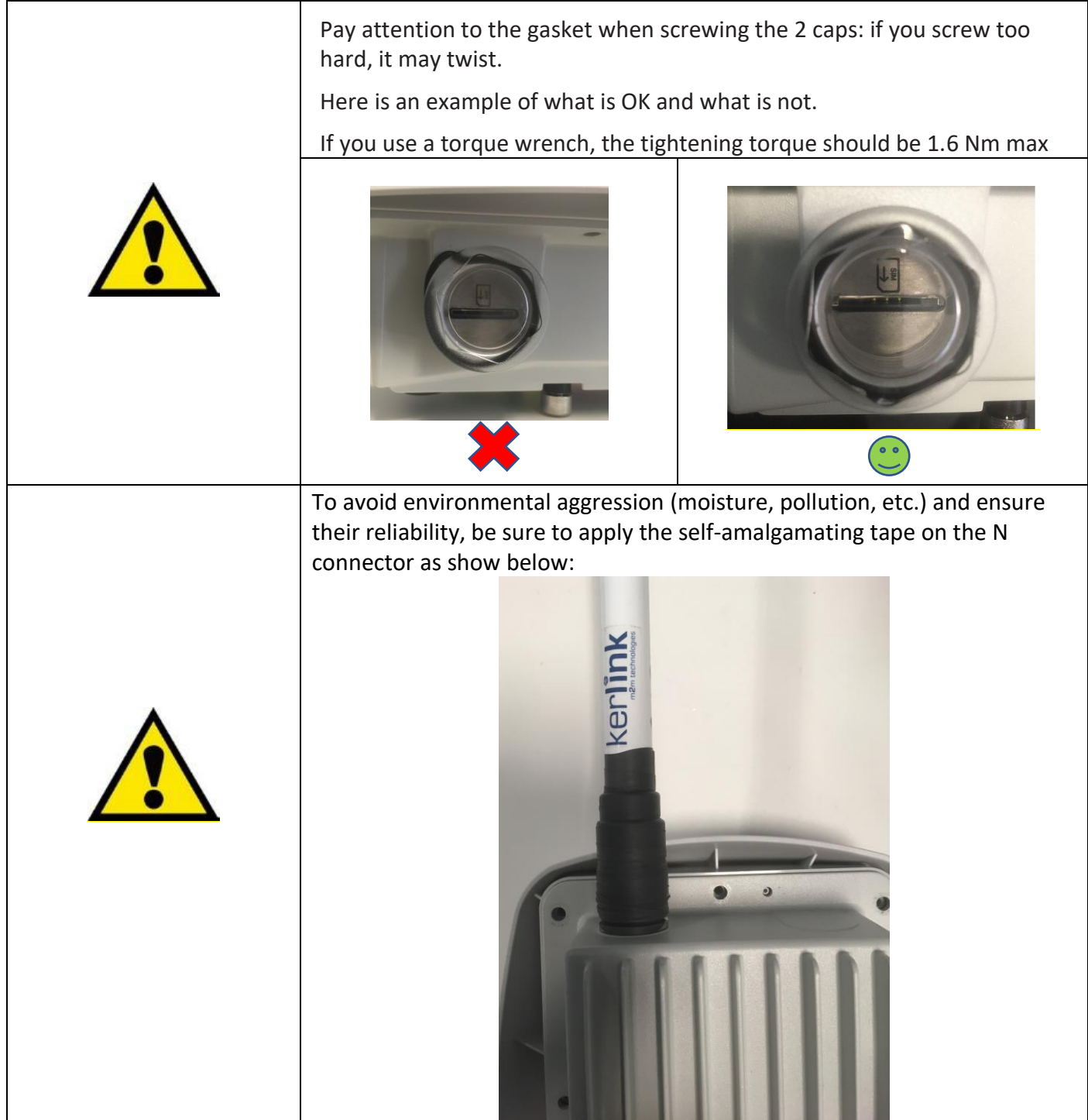

#### 6.4 **First connexion**

- A push-button is available on the bottom of enclosure.
- The ON/OFF/RST button must be pressed during 1s to generate a SW reset of the product.
- Note that a long press for 5s turns off the gateway.

Once the power is "ON", please check the LED status and start the SW configuration. The iStation should power on, showing:

- a solid green LED (Power LED, under the power button),
- accompanied by a red LED (Status LED =operations status) starting solid, then blinking during bootup.

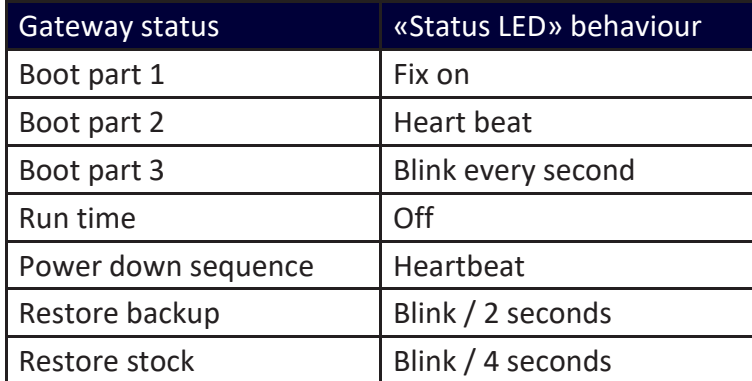

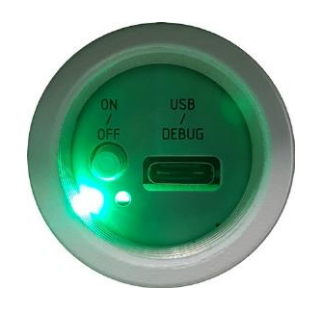

For more information on the « Quick start of Wirnet™ iStation Gateway, please consult the Kerlink Wiki: [http://wikikerlink.fr/wirnet-productline/doku.php?id=wiki:quickstart:quickstart\\_istation](http://wikikerlink.fr/wirnet-productline/doku.php?id=wiki%3Aquickstart%3Aquickstart_istation)

#### 6.5 **First connexion**

The Wirnet product line embeds a web interface to allow to easily manage the gateways:

- Trigger software upgrade/update,
- Configure the backhaul connectivity,
- Trigger actions on the gateway: Turn-off, reboot, factory reset …

The generic syntax to access to this web interface is: [http://klk-<type\\_GW](http://klk-/)>-<serial>/

This means for the Wirnet iStation:<http://klk-wiis-03002e/>

Note that if your computer is on the same local network, you can also directly use the IP address of your gateway in a browser to connect to the Web interface.

The default credentials are:

Login: admin Password: pwd4admin

**For security reasons, it is strongly recommended to change the default passwords.**

## **7 Declaration of Conformity**

## 7.1 **Wirnet™ iStation 868**

*Simplified EU Declaration of Conformity*

Hereby, Kerlink, declares that the radio equipment type Wirnet™ iStation 868 follows Directive 2014/53/EU.

 $\epsilon$ 

The full text of the EU Declaration of Conformity is available at the following internet address: [www.kerlink.com/customer-support/support-wirnet-istation/](http://www.kerlink.com/customer-support/support-wirnet-istation/)

In Europe, the Wirnet™ iStation 868 station must comply with the ERC 70-03 requirements regarding duty cycle and maximum EIRP. They are summarized in the following table

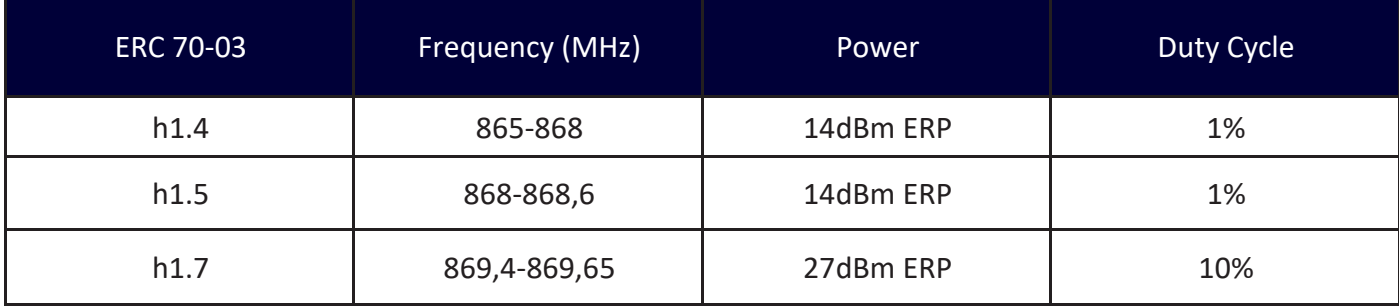

The power supply of the Wirnet™ iStation 868 must be a limited source of power. Note that: If the LoRa antenna is changed, the output power must be adjusted to consider the gain of the antenna in order to not overrule the ERC 70-03 recommendation. Some countries in Europe may have specific frequency ranges, EIRP and duty cycles regulations. Information

Check the local regulations before installing and commissioning the Wirnet™ iStation 868. For other countries, outside Europe, check the frequency range, the maximum EIRP and duty cycle allowed.

## *UKCA Declaration of Conformity*

Hereby Kerlink declares that your radio equipment Wirnet™ iStation 868 is in conformity with the following relevant legislation of United Kingdom:

UK SI 2017/1206 - Radio Equipment Regulations 2017

UK SI 2012/3032 - Restriction of the Use of Certain Hazardous Substances in Electrical and Electronic Equipment Regulations 2012 (RoHS2)

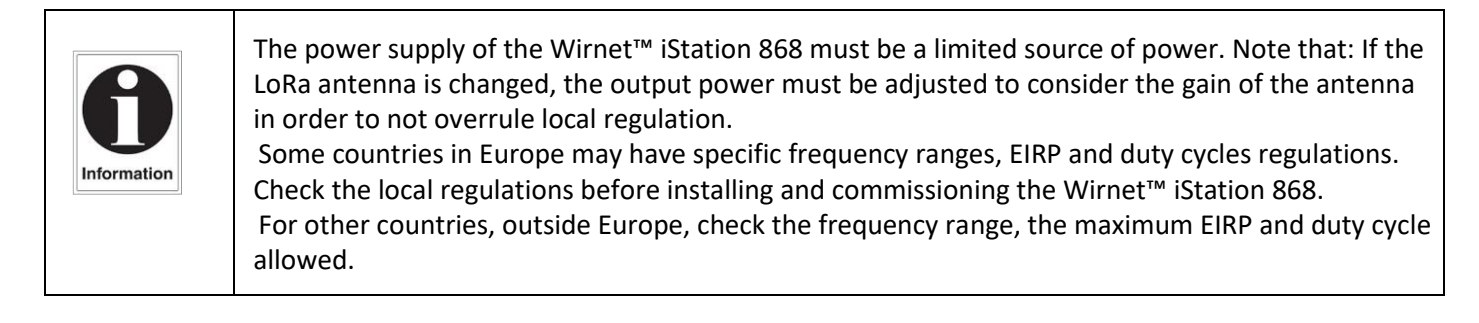

#### 7.2 **Wirnet™ iStation 915**

The Wirnet™ iStation 915 follows both FCC and IC regulations. The associated FCC and IC identifiers of the Wirnet™ iStation 915 are:

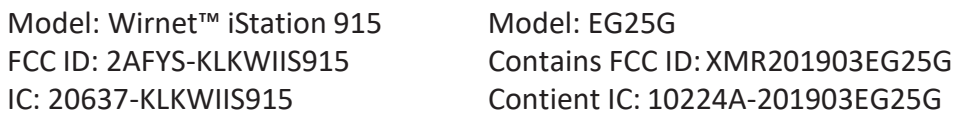

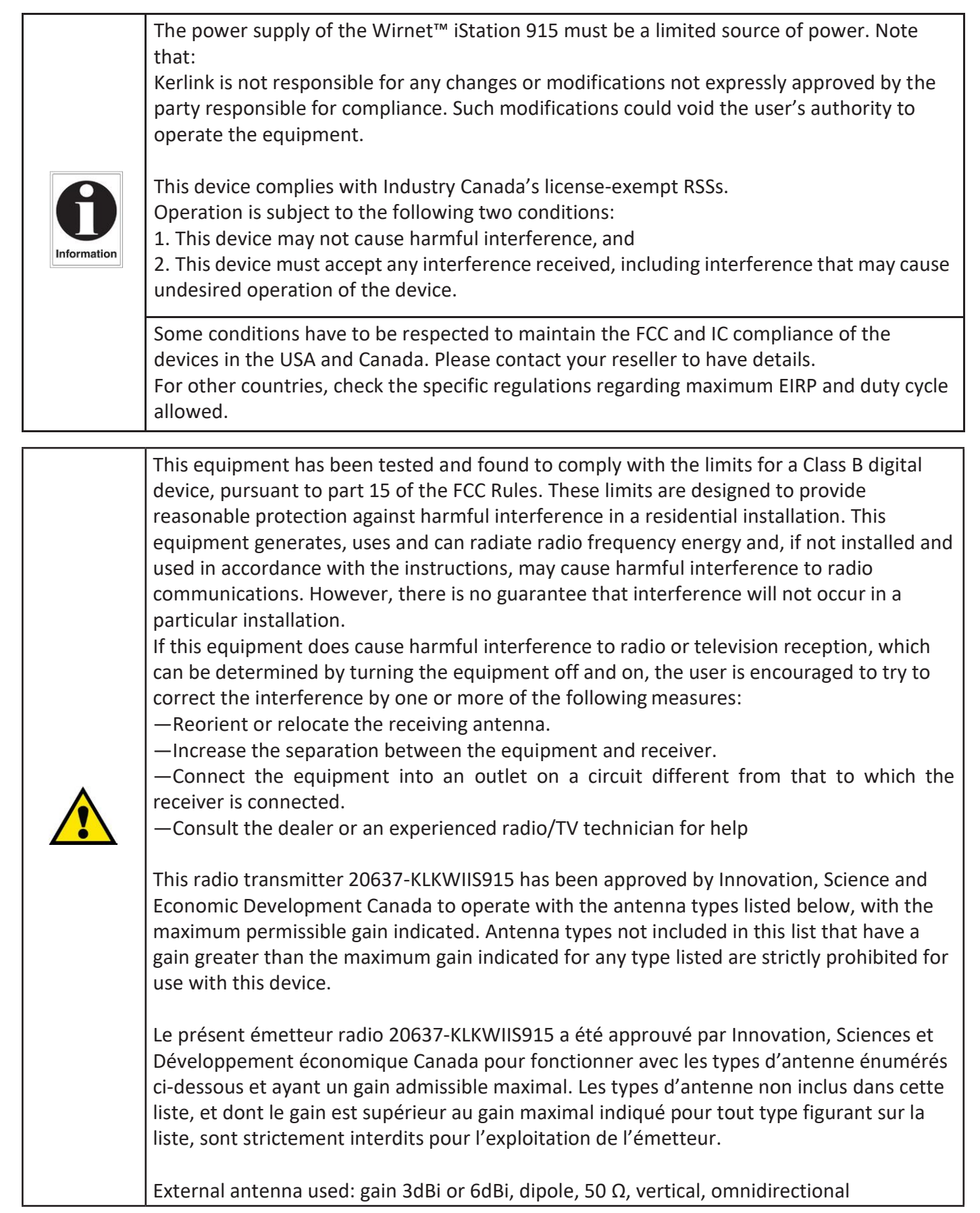

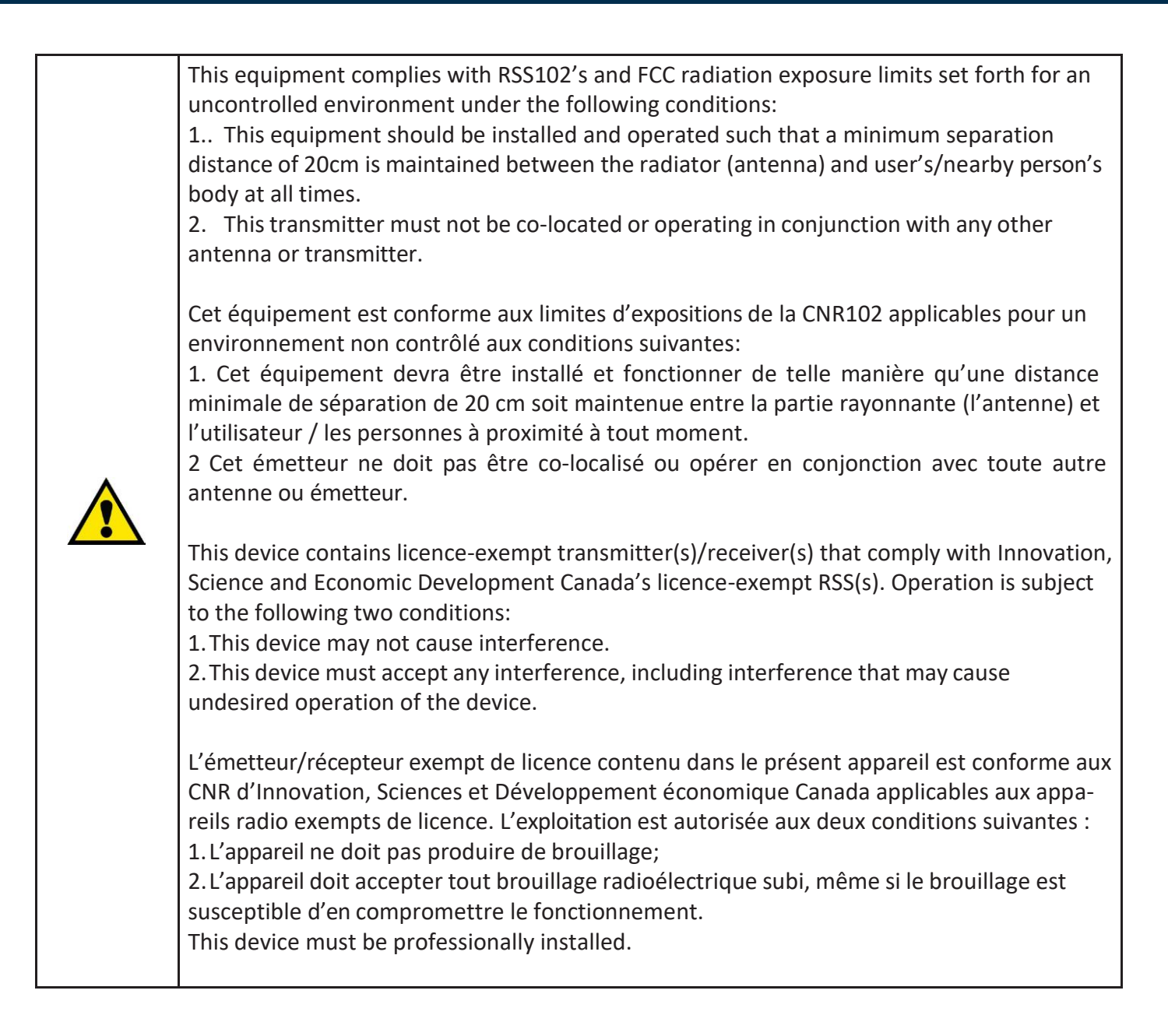

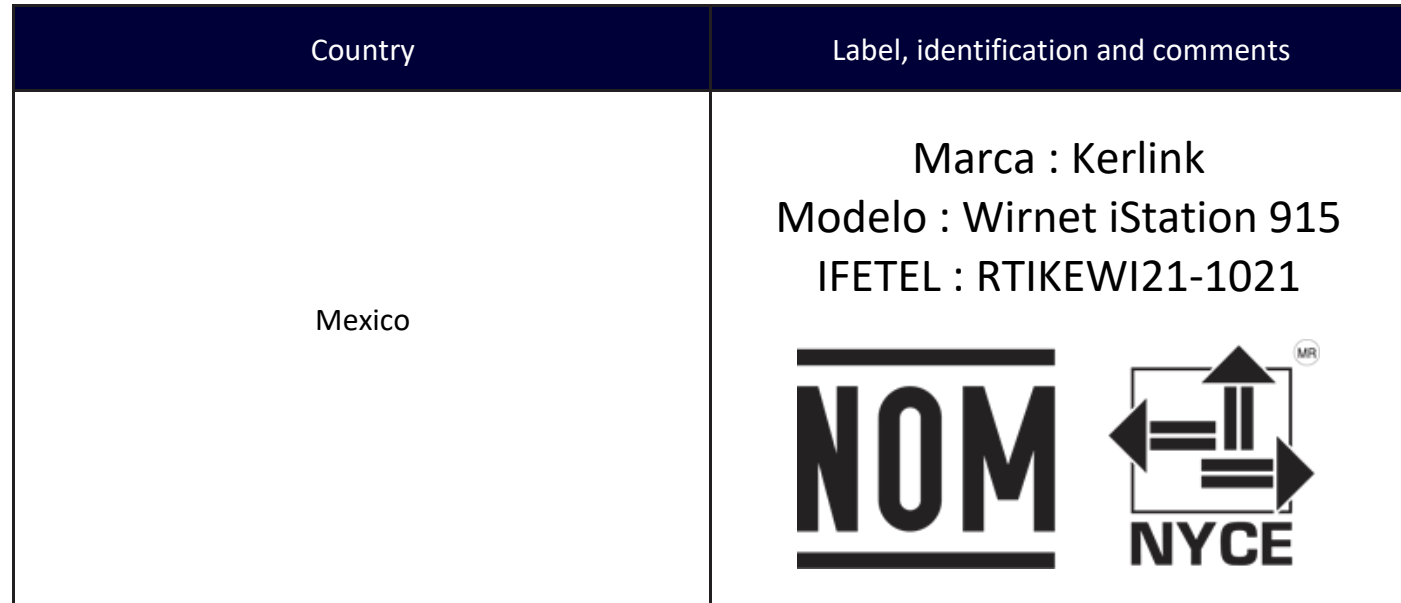

## 7.3 **Wirnet™ iStation 923**

The Wirnet™ iStation 923 complies with the directive 2014/53/EU relating to radio equipment (RED) and is certified for the following countries:

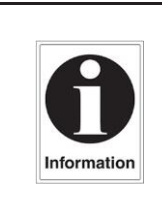

The power supply of the Wirnet™ iStation 923 must be a limited source of power.

Kerlink is not responsible for any changes or modifications not expressly approved by the party responsible for compliance. Such modifications could void the user's authority to operate the equipment.

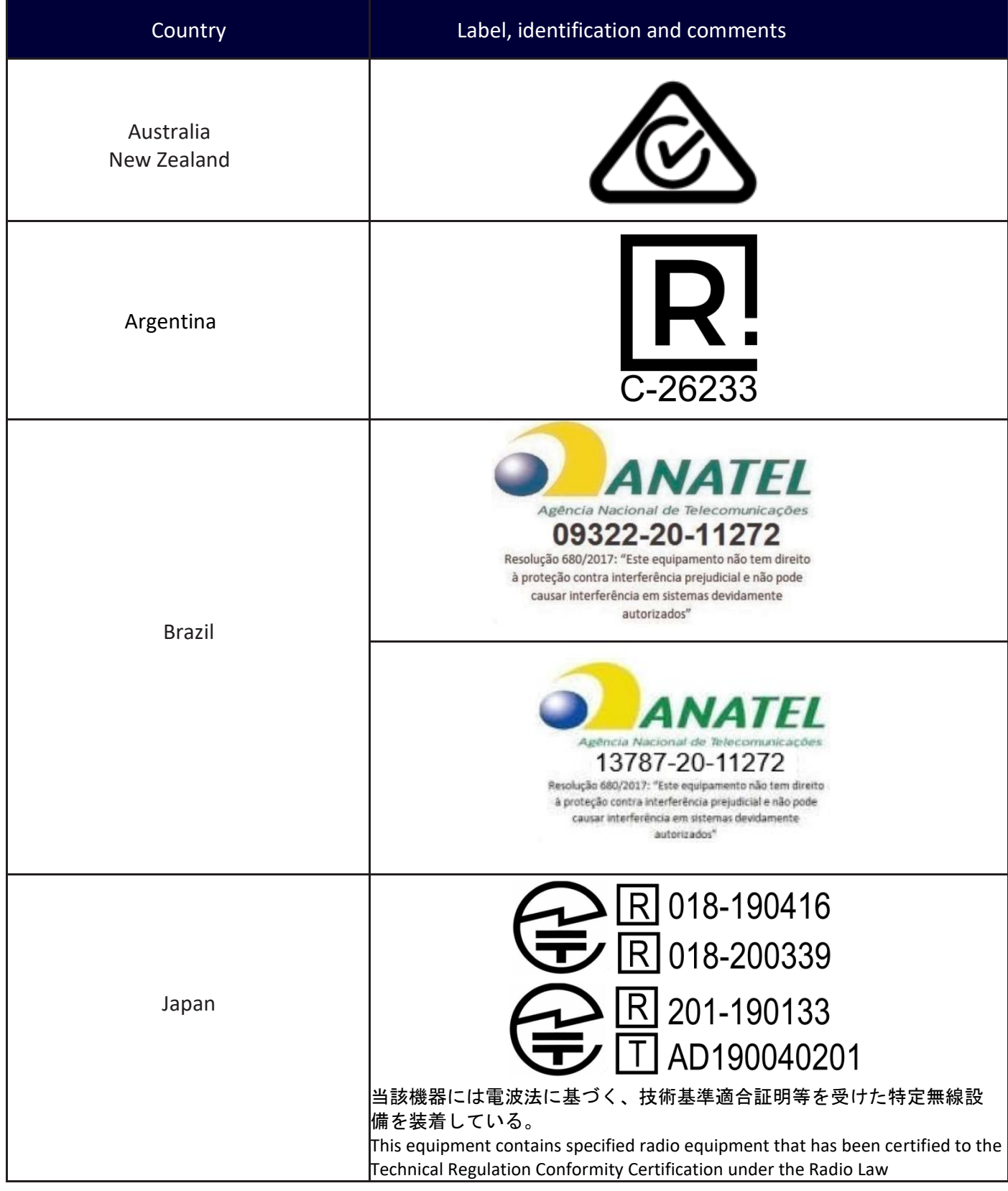

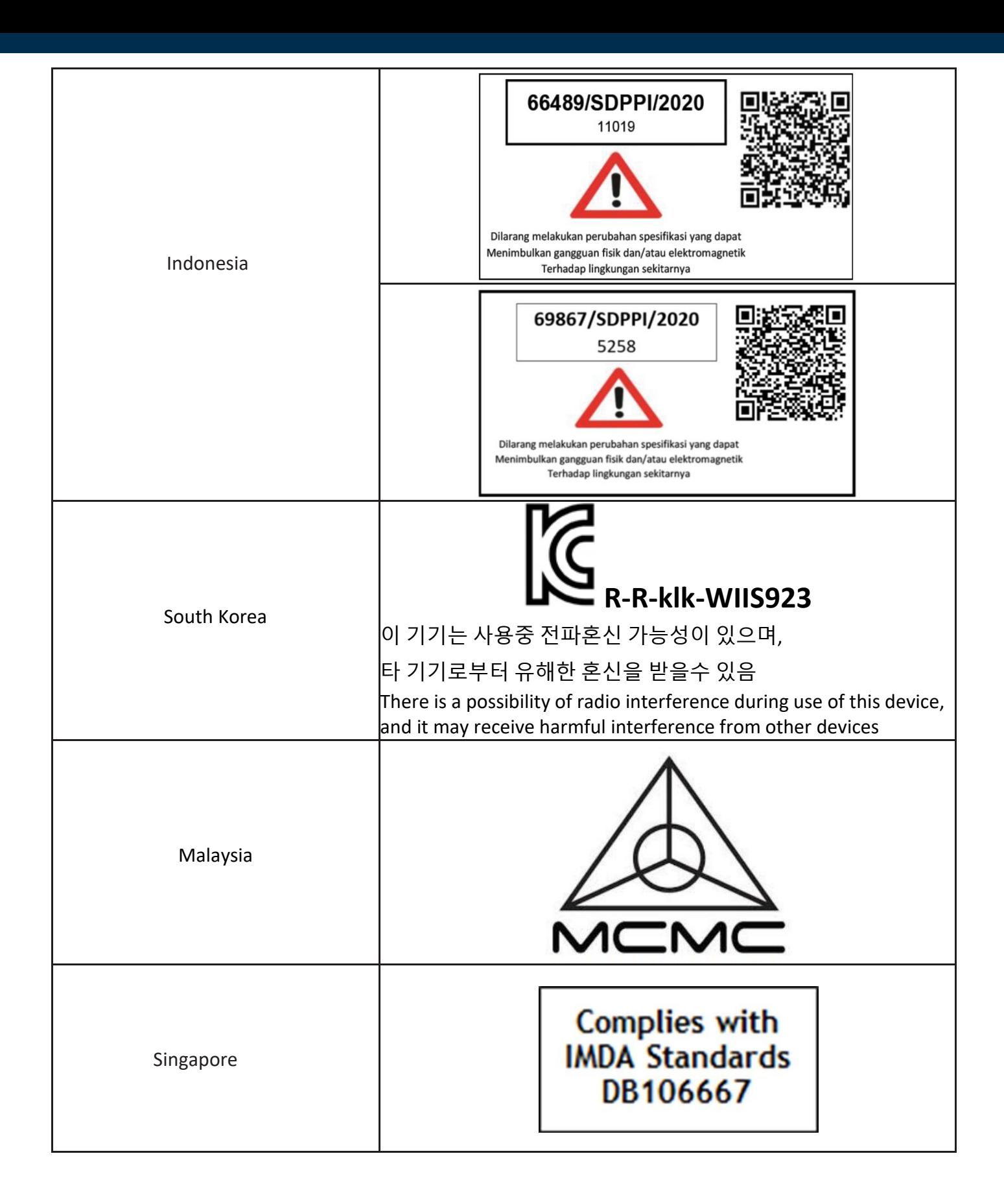

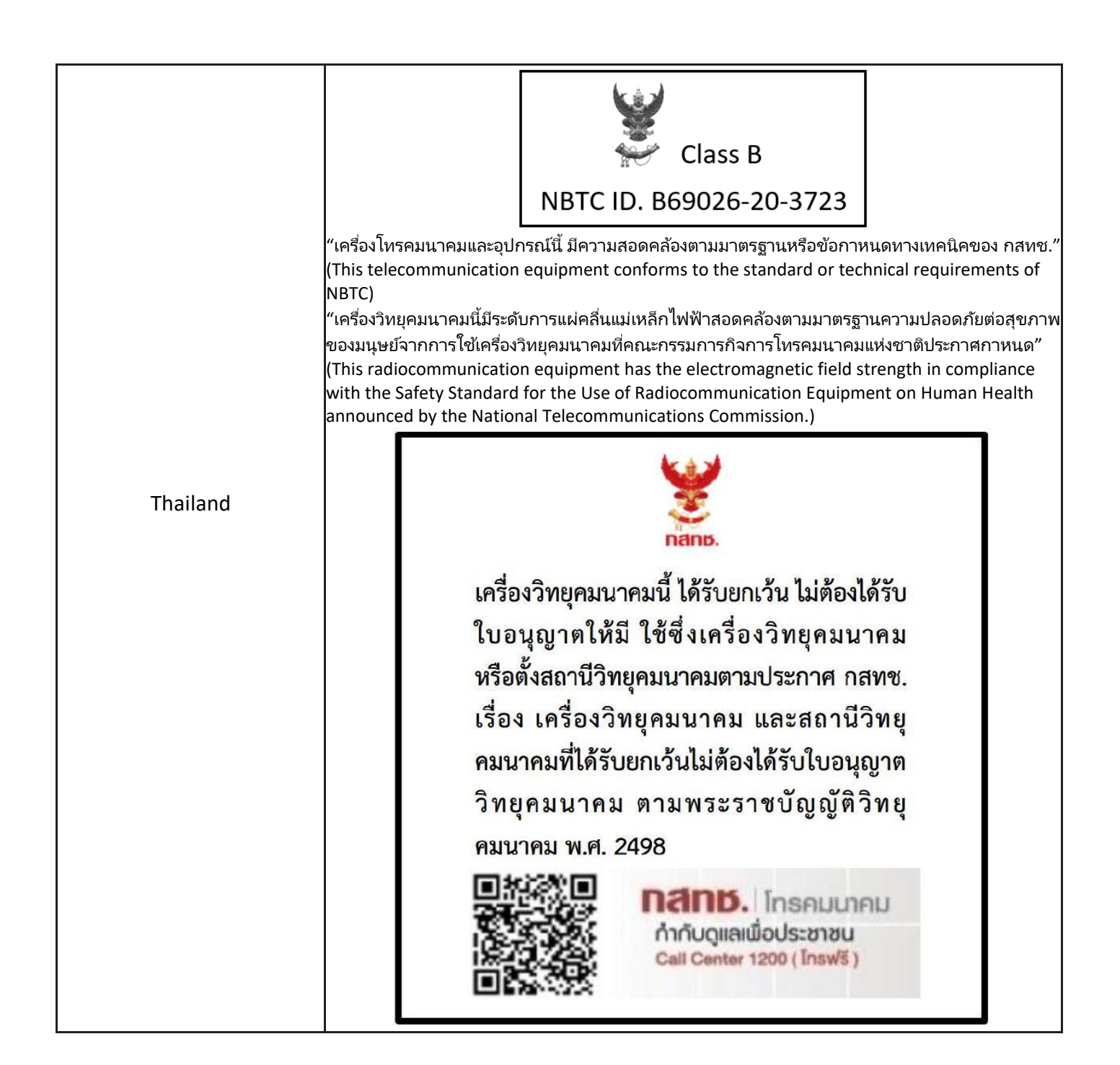

## **8 Disposal / recycling**

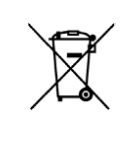

Do not dispose of the product with household waste. For proper disposal, contact a waste disposal company. The product packaging (cardboard and liners) can be removed with used paper.

## **9 Warranty**

Contact your reseller for warranty conditions of the Wirnet™ iStation.

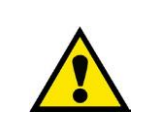

The Wirnet™ iStation is not warranted by Kerlink in case the enclosure is opened, modified, painted, branded out, outlined by CUSTOMER for any reason. Feel free to contact us for a guideline for the branding.

## **10 Accessories and Professional Services**

For additional information, on available accessories and Professional Services please contact your reseller.

## **11 Give us your feedback**

Your shopping and operational experiences are very important to us. We would like to invite you to leave review on our products and services. We will appreciate your time and efforts. We would be very proud to get any photo of your gateway installation. Can you share them to [dmk@kerlink.com](mailto:dmk@kerlink.com)

## **12 Find us in Social Media**

We would like to hear from you: any tips, any news to share?

@kerlink\_news

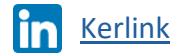

Kerlink channel

We stay at your disposal for any help on your project. Yours sincerely.

## **Kerlink Team**

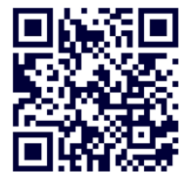

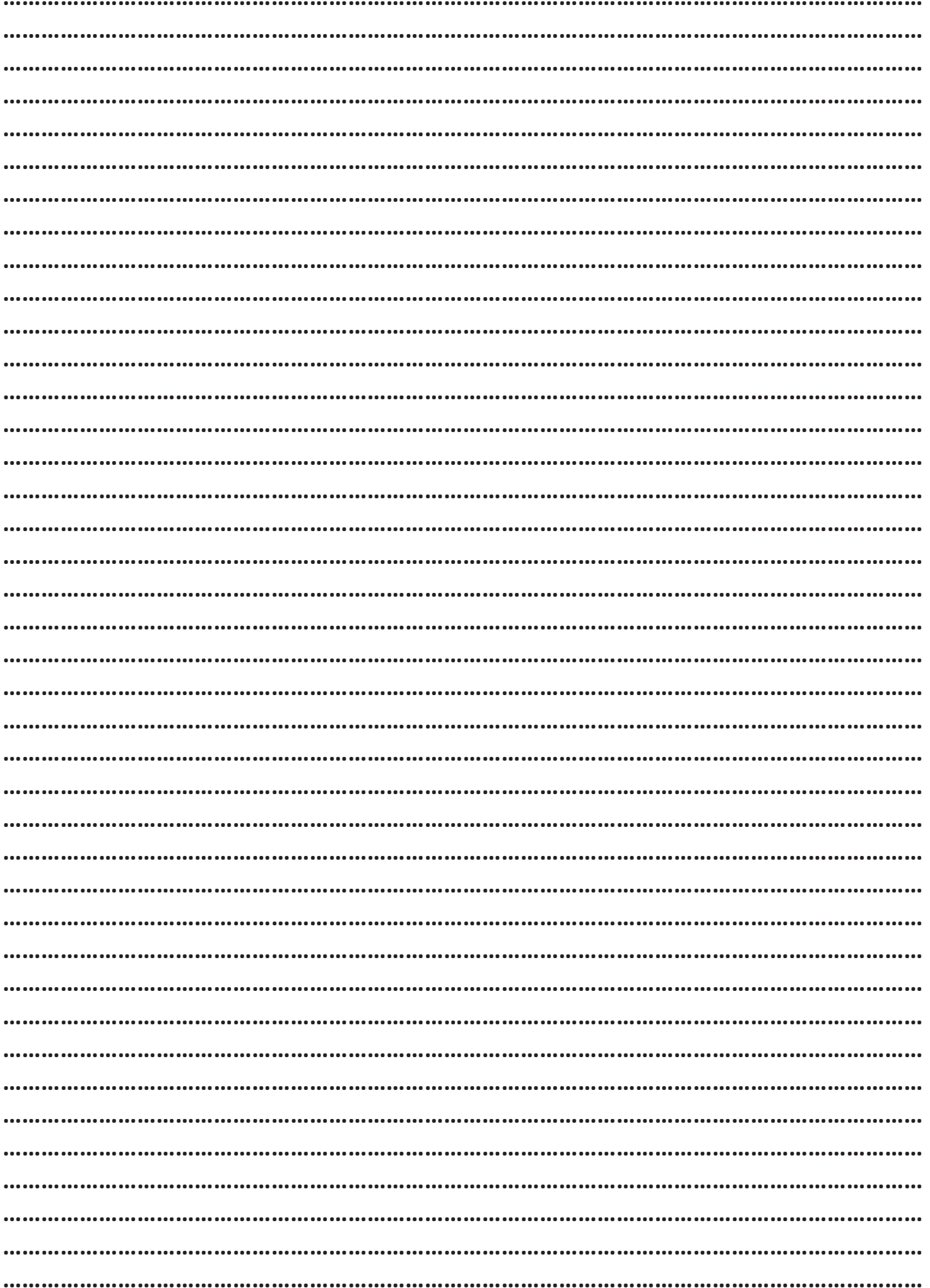